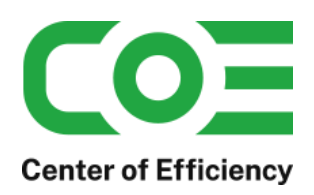

Stand 1. Februar 2022

# **Inhalt**

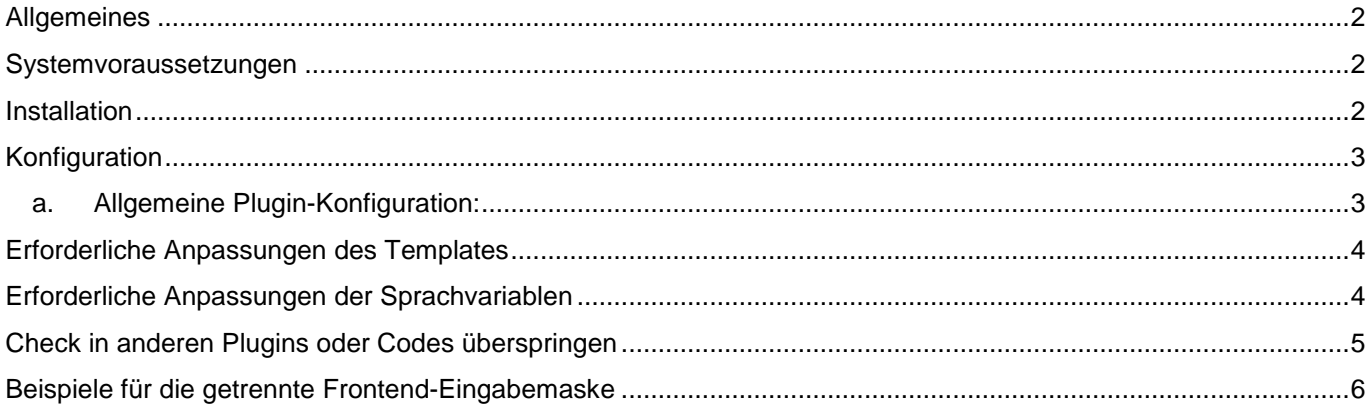

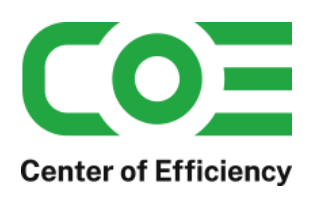

### <span id="page-1-0"></span>**Allgemeines**

Das Plugin *coe\_housenumber* wurde für die Shop-Software xt-commerce entwickelt. Es wird verwendet, um die Eingabe von Straße und Hausnummer im Frontend (d.h. in der Regel durch den Kunden) zu trennen. Mit diesem Plugin muss also die Straße und Hausnummer nicht mehr in ein Feld eingetragen werden, sondern die Eingaben erfolgen separat. Die Integration in Ihr Shopsystem ist dabei leicht durch zwei Anpassungen im Template möglich. Zudem lässt sich konfigurieren, ob die Hausnummer ein Pflichtfeld sein soll.

Die Funktionen im Überblick:

- Trennung der Eingabe von Straße und Hausnummer im Frontend
- Automatische Zusammenführung der Eingaben, sodass keine strukturellen Probleme entstehen
- **Einfache Integration in das Template durch zwei kleine Anpassungen**
- Optional: Zusätzliches Speichern von Straße und Hausnummer in einzelnen Datenbankfeldern
- Optional: Hausnummer als Pflichtfeld definieren
- Optional: Leere Hausnummer akzeptieren bei Wiederholtem Bestätigen (für Adressen ohne Hausnummer)
- Voll mandantenfähig: Separate Konfiguration je Mandant

### <span id="page-1-1"></span>**Systemvoraussetzungen**

Das Plugin stellt keine besonderen Anforderungen an das System, sondern baut auf die gleichen Systemvoraussetzungen wie die Shop-Software xt-commerce auf.

#### <span id="page-1-2"></span>**Installation**

Das Plugin wird wie gewohnt installiert (siehe Plugin-Installation in der Dokumentation der Shop-Software). Bitte beachten Sie, dass für das Plugin eine gültige Lizenz-Datei erforderlich ist, welche wie üblich im Verzeichnis "../lic" hinterlegt werden muss.

Nach erfolgreicher Installation kann das Plugin konfiguriert werden.

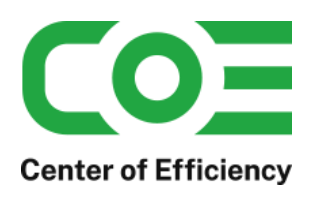

### <span id="page-2-0"></span>**Konfiguration**

#### <span id="page-2-1"></span>**a. Allgemeine Plugin-Konfiguration:**

Nach der Installation kann das Plugin wie gewohnt unter "installierte Plugins" im Backend des Shops durch einen Klick auf "Bearbeiten" für jeden Mandant aktiviert und konfiguriert werden.

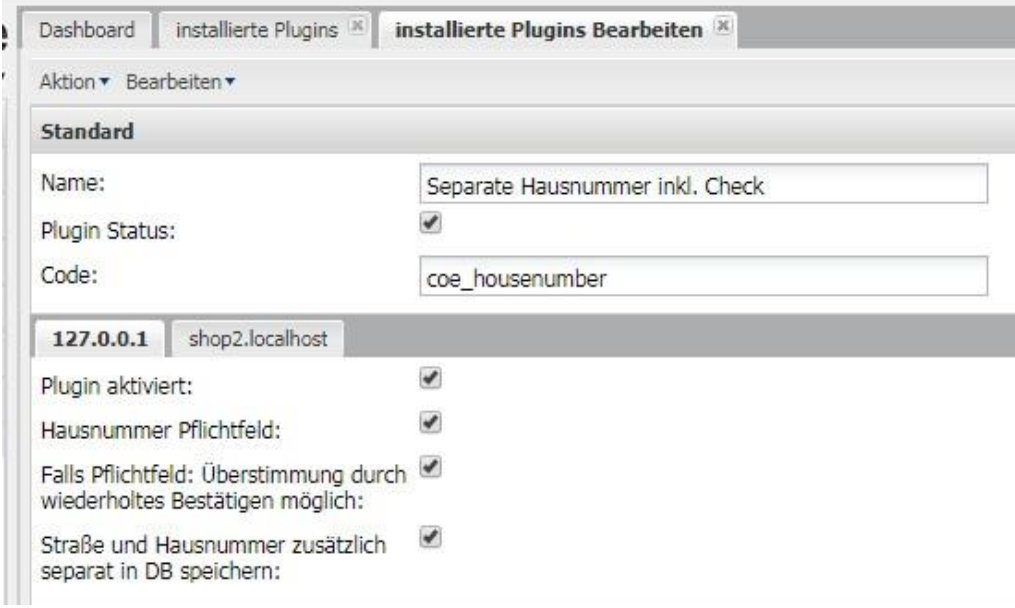

#### **Erläuterung der Einstellungen:**

#### **Hausnummer Pflichtfeld:**

Hier kann festgelegt werden, ob die Eingabe einer Hausnummer erforderlich ist. Ist die Option aktiviert und es wird keine Hausnummer eingegeben, so wird eine Fehlermeldung ausgegeben und die Adresse nicht akzeptiert.

#### **Falls Pflichtfeld: Überstimmung durch wiederholtes Bestätigen möglich:**

Sofern die Hausnummer ein Pflichtfeld ist (siehe oben) kann mit dieser Option festgelegt werden, ob eine leere/fehlende Hausnummer bei wiederholter Bestätigung akzeptiert wird. Dies ist nützlich, da Adressen ohne Hausnummer existieren. Der Kunde wird dann einmal auf die fehlende Hausnummer hingewiesen – bestätigt er die leere Hausnummer erneut als korrekt so wird die Adresse dennoch akzeptiert.

#### **Straße und Hausnummer zusätzlich separat in DB speichern:**

Die im Frontend getrennte Straße und Hausnummer wird intern wieder zusammengeführt. Ist diese Option aktiviert, so die Trennung, d.h. die Straße und die Hausnummer jedes Adressbucheintrags zusätzlich separat in der Datenbank gespeichert. Die zusätzlichen Feld finden sich in der DB-Tabelle "\_prefix"\_customers\_addresses (bspw. xt\_customers\_addresses) und heißen *"coe\_hn\_street"* und . *"coe\_hn\_street\_number"*.

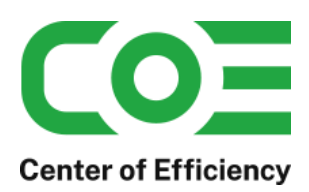

### <span id="page-3-0"></span>**Erforderliche Anpassungen des Templates**

Das Template des Shops ist an den folgenden zwei Stellen anzupassen. An diesen Stellen wird das neue Feld für die Hausnummer eingebunden:

- a) Datei "../*Ihr-Template*/xtCore/pages/login.html"
- b) Datei .../*Ihr-Template/xtCore/pages/edit* address.html"

Für die Standardtemplates von xt finden Sie die bereits angepassten Dateien als Vorlage im Ordner "...*/templates"* des Plugins.

In beiden Dateien muss jeweils ein neues Eingabefeld für die Hausnummer eingebunden werden. Dabei müssen das id-Attribut und das name-Attribut korrekt gesetzt werden (vgl. Vorlagen im "templates-Ordner"). Sofern Sie ein individualisiertes Template verwenden nehmen Sie die Anpassungen bitte analog den Vorlagen vor.

#### **Speicherort der Vorlagen (beispielhaft):**

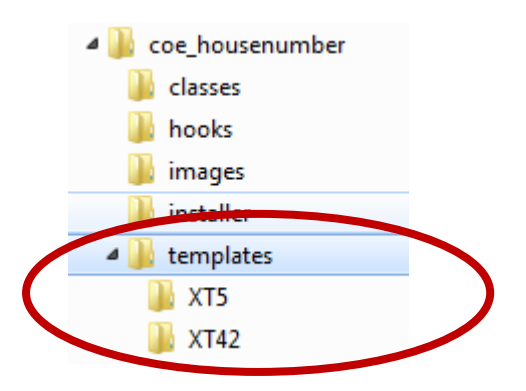

### <span id="page-3-1"></span>**Erforderliche Anpassungen der Sprachvariablen**

Da das Eingabefeld für die Straße standardmäßig mit "Straße und Hausnummer" beschriftet war muss die entsprechende Sprachvariable "TEXT STREET" zu "Straße" geändert werden. Die Beschriftung für das Eingabefeld der Hausnummer ist in der neuen Sprachvariablen "TEXT COE\_HOUSENUMBER" gespeichert und kann dort bei Bedarf angepasst werden.

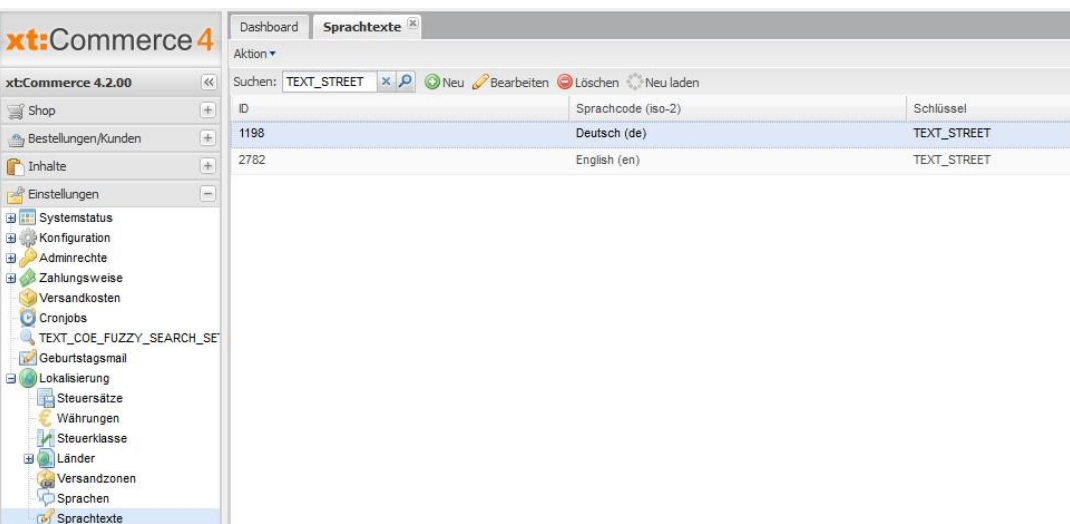

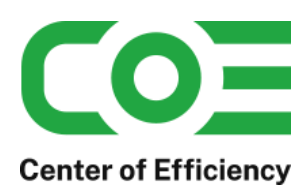

### <span id="page-4-0"></span>**Check in anderen Plugins oder Codes überspringen**

Unter Umständen kann es notwendig sein, den Check der Hausnummer durch das Plugin zu überspringen, bspw. beim Import von Kunden durch andere Plugins oder durch Programmcode. Ein Beispiel wäre das automatische Anlegen eines Kunden durch ein Programm – hier ist die Straße bzw. Adresse bereits korrekt formatiert und das Plugin würde einen Fehler ausgeben, da keine Hausnummer angegeben ist (und somit könnte der Kunde nicht angelegt werden).

Um dies zu vermeiden lässt sich der Check "überspringen/umgehen" indem im entsprechenden Code vor dem Anlegen des Kunden bzw. dem Ändern der Adresse das Flag (Session Variable)

#### *\$\_SESSION['coe\_hn\_skip\_check'] = true;*

gesetzt wird.

Nach dem entsprechenden Code sollte das Flag mittels *unset()* wieder gelöscht werden.

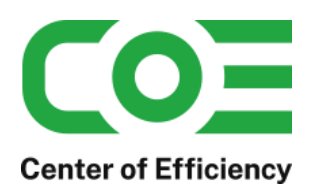

## <span id="page-5-0"></span>**Beispiele für die getrennte Frontend-Eingabemaske**

#### **Login-Seite XT5:**

#### Ihre Adresse

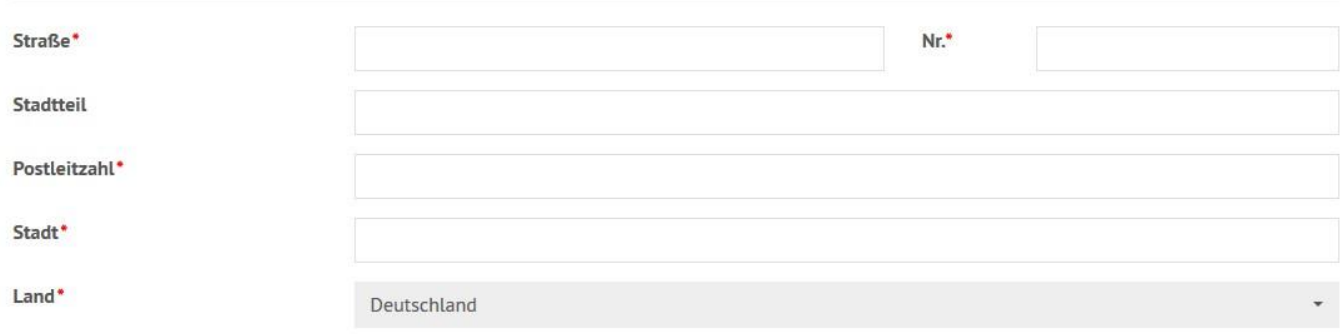

### **Adresse-Bearbeiten-Seite XT5:**

### Ihre Adresse

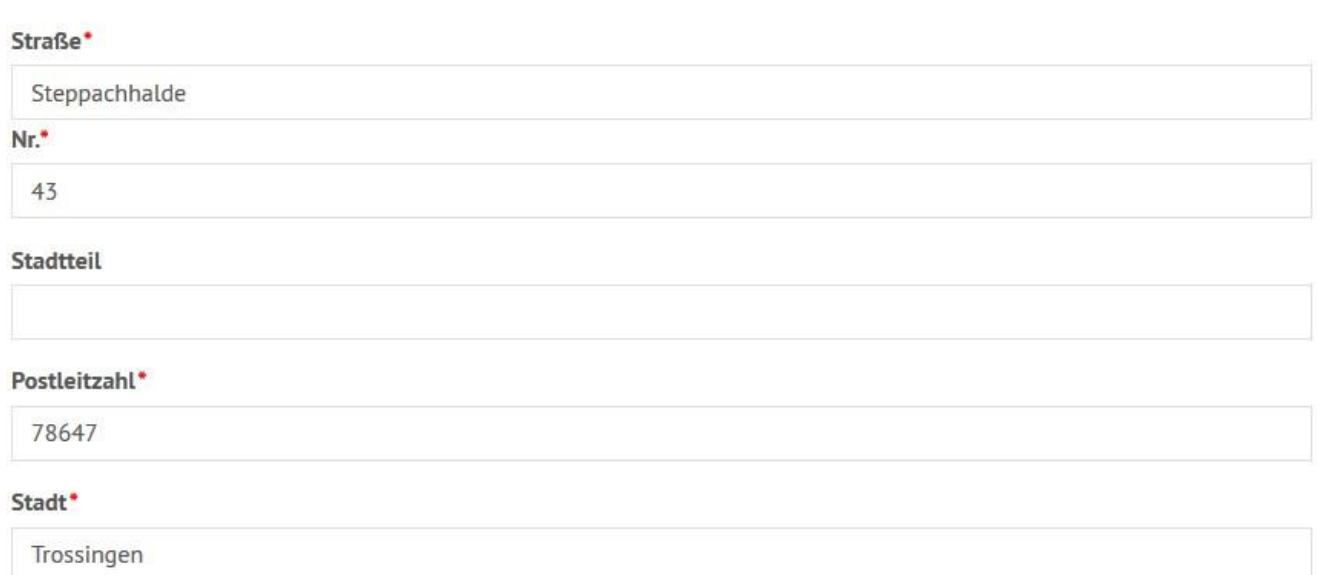

#### **Fehlermeldung XT5 aufgrund fehlender Hausnummer:**

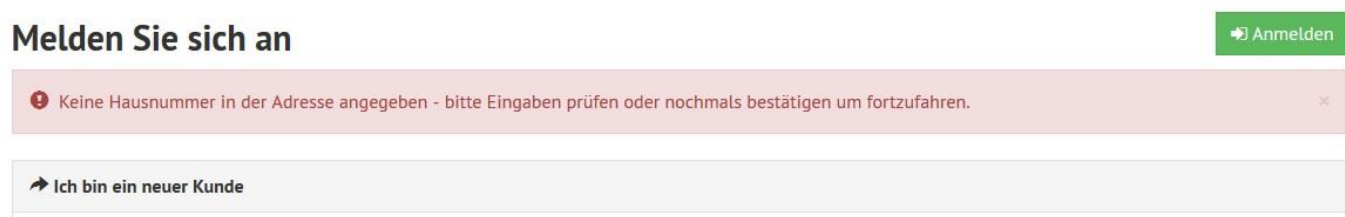